## **Mise en route PowerRay - Powervision**

- Télécharger l'application « Vision+ » depuis l'App Store ou le Play Store.

Vision+ By Powervison Robot Co., Ltd. This app is only available on the App Store for iOS devices.

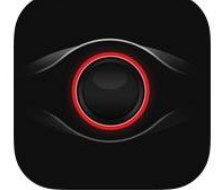

- Se créer un compte sur l'application. Un code va vous être envoyé par email, vous devez le renseigner en revenant dans l'application.

- Allumer la base, connecter le câble sur la base puis sur le drone, allumer la radio.

- Se connecter au wifi de la base à l'aide de son smartphone « PRA\_Station\_XXXX » (code 1234567890)

- Lancer l'application de nouveau et activer le drone (bouton bleu) switch entre 4G et wifi de la base possible

- Appuyer sur Start Diving.

- Mettre le drone à l'eau et la base sur le sol sec. S'assurer que la base ne tombe pas dans l'eau et que le câble est bien tendu et qu'il n'y ait pas de nœuds.

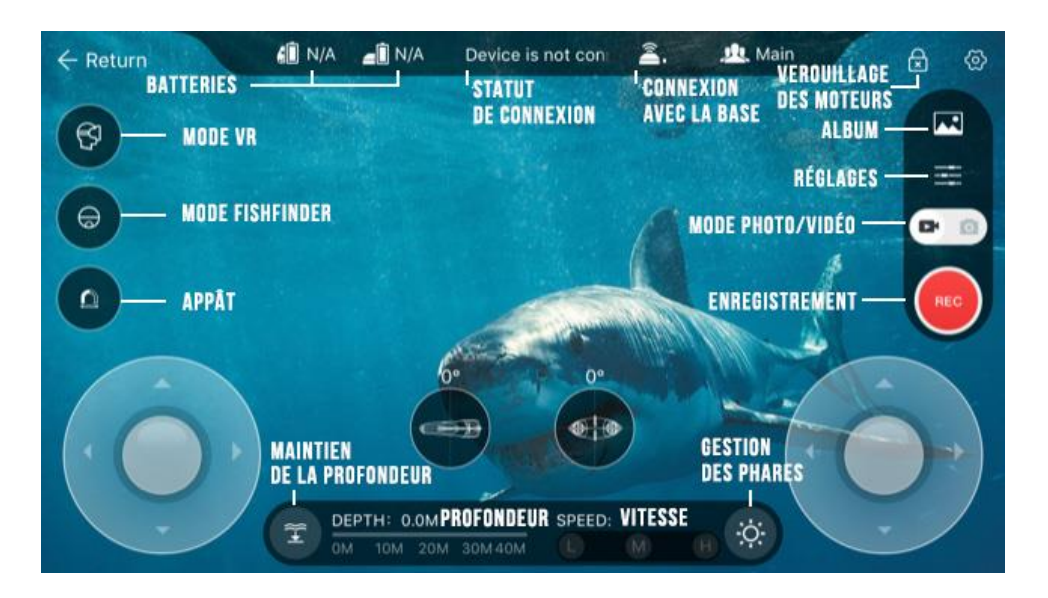

- Débloquer les moteurs à l'aide de l'icône cadenas.

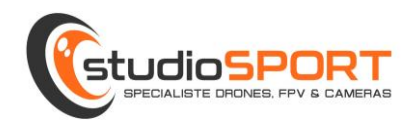

- Piloter à l'aide des sticks de la radio le drone sous l'eau, 3 vitesses possibles à l'aide d'un inter sur la radio.

- Prendre vidéo et photos depuis l'application avec le bouton rouge « record ».

- Faire revenir le drone à un endroit où on pourra le récupérer. Penser à bloquer les moteurs avant de le sortir de l'eau à l'aide de l'icône cadenas.

- Sortir de l'eau le drone, tout éteindre, le sécher correctement et déconnecter les attaches.
- Deux façons de récupérer les photos et vidéos.

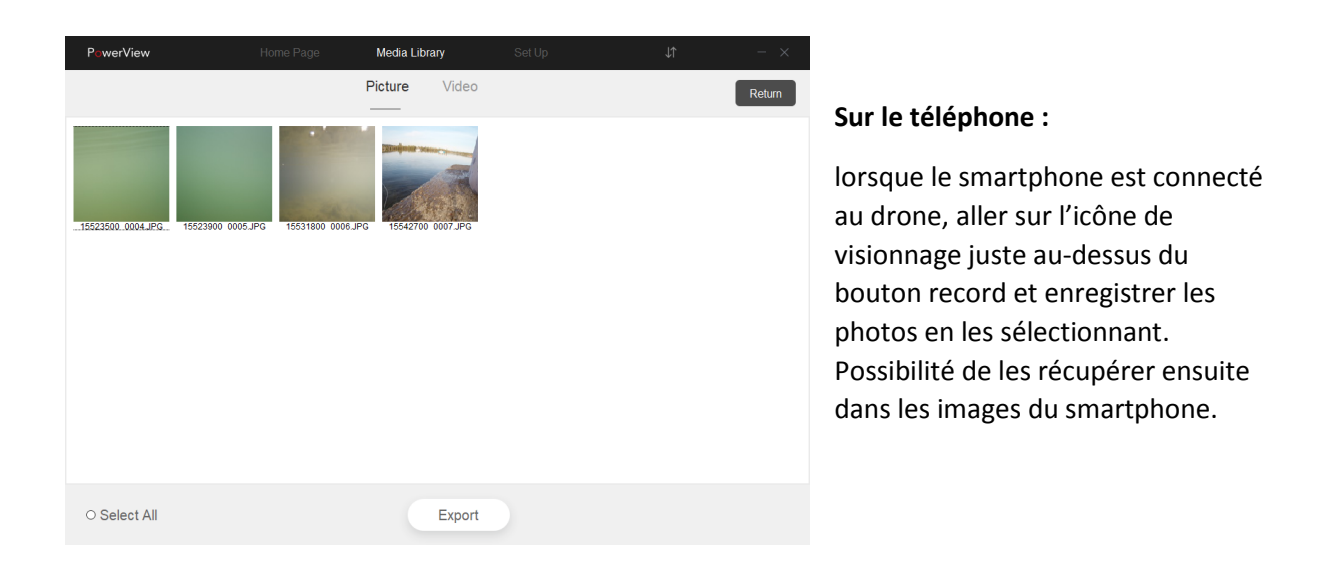

## **Sur le logiciel PC :**

Il faut télécharger le logiciel « Powerview ». Il conviendra alors de se connecter en wifi sur la base du drone allumé et de télécharger les photos à l'aide du logiciel

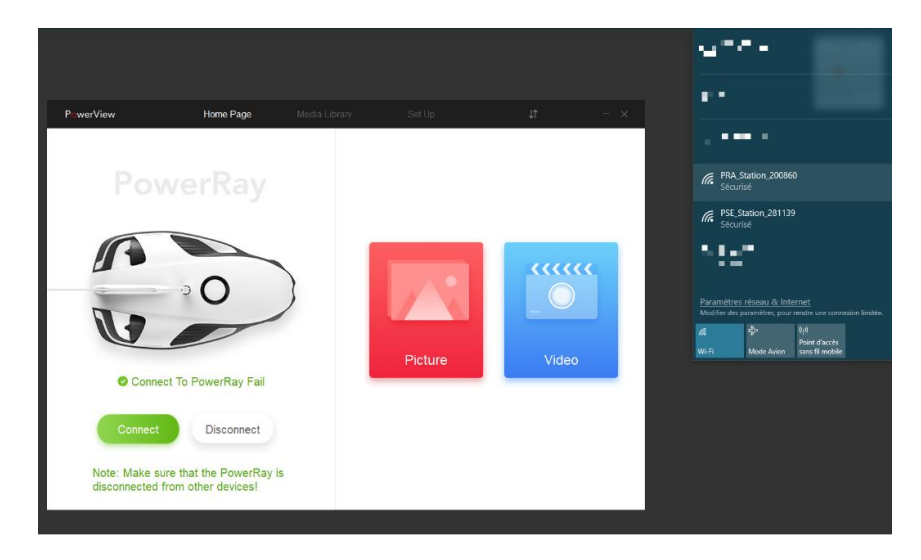

[http://support.eu.powervision.me/support/solutions/articles/19000070762-powerray-files](http://support.eu.powervision.me/support/solutions/articles/19000070762-powerray-files-download-eng)[download-eng](http://support.eu.powervision.me/support/solutions/articles/19000070762-powerray-files-download-eng)

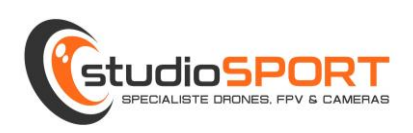